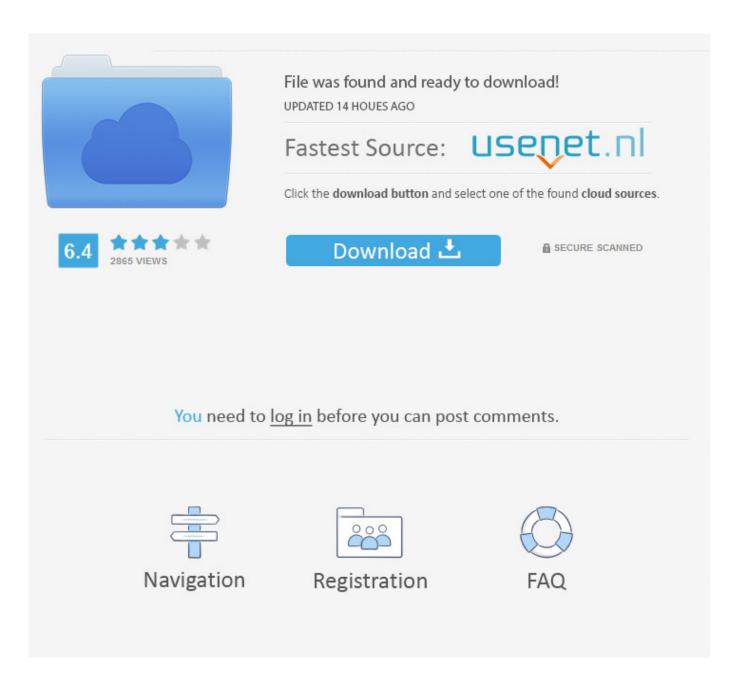

One Of The Apps On My Mac Wont Force Quit

**ERROR GETTING IMAGES-1** 

One Of The Apps On My Mac Wont Force Quit

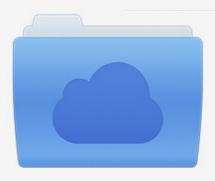

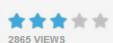

# File was found and ready to download!

UPDATED 14 HOUES AGO

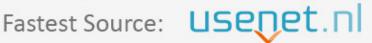

Click the download button and select one of the found cloud sources.

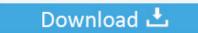

**⋒** SECURE SCANNED

You need to <u>log in</u> before you can post comments.

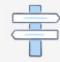

Navigation

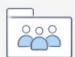

Registration

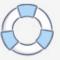

Sep 22, 2017 How to Force Quit Mac Applications Force quit from the Apple menu. When using apps/programs on the computer, sometimes one program might experience long pauses or periods of unresponsiveness.

- 1. apps won't force guit on mac
- 2. what to do when an app won't force quit mac
- 3. can't force quit on mac

The Apple macOS is the excellent Operating System, but it's not a stable one When the app is crashing randomly, an app may freeze or hang, the app not responding, etc.

# apps won't force quit on mac

apps won't force quit on mac, apps won't force quit, what to do when an app won't force quit mac, can't force quit app on mac, can't force quit on mac, how to quit an app on mac that won't force quit, applications won't force quit, app will not force quit mac, app won't force close, app won't force stop, messages app won't force quit, mail app won't force quit, app store won't force quit, an app won't force quit on my mac Battle Stadium Don 1.7 Download Epic War

In this case, you would want a way to force the program to quit. In such situation we have only one solution that is to force quit the application.. Here's how to force quit an app from the Apple menu: Click on the Apple logo in the top left corner of your screen. mac os latest version iso download

ERROR\_GETTING\_IMAGES-1Management Trainee Program Pdf

### what to do when an app won't force quit mac

#### Mysql For Mac Download Free

But there are a few tricks how to quit or force close Finder on Mac Open Finder, go to Apple menu, hold Shift and select the Force Quit Finder option.. As you may have noticed, there is no command to Finder It is done for security reasons.. You even cannot close the program by clicking the X button in its upper right corner.. Select Force Quit Choose the app that's not responding Click on the Force Quit button.. Another way to quit Finder is to use a free application Memory Cleaner 3 Ways to Force-quit an Unresponsive Program in Windows 10 PC. <u>Zune Download For Mac</u>

# can't force quit on mac

Pokemon Emerald Gba Download Mac

But what if the force quit not working? At that moment we are helpless and can't do anything. 34bbb28f04 Compression Utility For Mac

34bbb28f04

quick buy program for tagged pets apps